# Министерство образования и науки Российской Федерации Федеральное государственное бюджетное образовательное учреждение высшего образования «Смоленский государственный университет» Кафедра дизайна и декоративно-прикладного искусства

«Утверждаю» Проректор по учебнометодической работе Устименко Ю.А. «23» июня 2022 г.

# **Рабочая программа дисциплины Б1.В.ДВ.02.01 Методика разработки электронных наглядных пособий и презентаций по ДПИ**

Направление подготовки: **44.03.05 Педагогическое образование (с двумя профилями подготовки)** Направленность (профиль): **Изобразительное искусство, Декоративно-прикладное искусство** Форма обучения: очная  $Kypc-4$ Семестр – 7 Всего зачетных единиц – 3, часов – 108 Форма отчетности: экзамен – 7 семестр

Программу разработал канд. пед. наук, доцент Бутунина Л.В.

Одобрена на заседании кафедры « 16 » июня 2022 г., протокол № 9

Заведующий кафедрой Устименко Ю.А.

Смоленск 2022

# **1. Место дисциплины в структуре ОП**

Дисциплина Б1.В.ДВ.02.01 «Методика разработки электронных наглядных пособий и презентаций по ДПИ» относится к первому блоку, часть формируемая участниками образовательных отношений, дисциплины (модули) по выбору 2 (ДВ.2) учебного плана бакалавриата по программе подготовки Педагогическое образование (с двумя профилями подготовки). Направленность (профиль) Изобразительное искусство, Декоративно-прикладное искусство.

Освоение дисциплины тесно связано со следующими предметами: «Цифровые технологии в образовании», «Компьютерная графика».

Изучение данной дисциплины является необходимой для прохождения педагогической практики (в качестве учителя), является основой для последующего изучения дисциплин: «Преддипломная практика» и «Выполнение и защита ВКР.

| Компетенция                 | Индикаторы достижения                                                         |
|-----------------------------|-------------------------------------------------------------------------------|
| ПК-6. Способен использовать | Знать:                                                                        |
| научные знания в предметной | - профессиональную терминологию,                                              |
| области (профиль            | - историю и теорию народного и декоративно-прикладного                        |
| Декоративно-прикладное      | искусства,                                                                    |
| искусство) в процессе       | - хронологические и географические рамки направлений                          |
| формирования предметной     | развития декоративно-прикладного искусства от древности                       |
| компетенции обучающихся в   | до настоящего времени,                                                        |
| рамках реализации основной  | - значимые народные промыслы и центры ремесел;                                |
| общеобразовательной         | - научно-теоретические и методические основы различных                        |
| программы                   | видов декоративно-прикладного искусства,                                      |
|                             | -законы композиции, цветоведения и формообразования,                          |
|                             | средства художественной выразительности;                                      |
|                             | - техники и технологии.                                                       |
|                             | Уметь:                                                                        |
|                             | -анализировать<br>произведения<br>декоративно-прикладного                     |
|                             | искусства;                                                                    |
|                             | -решать учебные и творческие задачи в собственной                             |
|                             | декоративной деятельности;                                                    |
|                             | -использовать знания, умения и навыки в предметной                            |
|                             | области (профиль «Декоративно-прикладное искусство») в                        |
|                             | формирования предметной<br>процессе<br>компетенции<br>обучающихся<br>основной |
|                             | реализации<br>$\, {\bf B}$<br>рамках<br>общеобразовательной программы.        |
|                             | Владеть:                                                                      |
|                             | -знаниями, умениями и навыками учебной и творческой                           |
|                             | деятельности по различным направлениям декоративно-                           |
|                             | прикладного искусства,                                                        |
|                             | - приемами обучения школьников декоративному искусству.                       |
|                             |                                                                               |

**2. Планируемые результаты обучения по дисциплине**

#### **3. Содержание дисциплины**

Программой дисциплины предусмотрено изучение компьютерных технологий, необходимых учителю изобразительного искусства и педагогу дополнительного образования в их профессиональной деятельности. Особое внимание уделено изучению возможностей программ Microsoft Word для Windows, Power Point и Adobe Photoshop, благодаря которым

студенты должны уметь выполнять дидактический материал для занятий по декоративноприкладному искусству (презентации, электронные плакаты, схемы, рисунки, таблицы, технологические карты и т.д.).

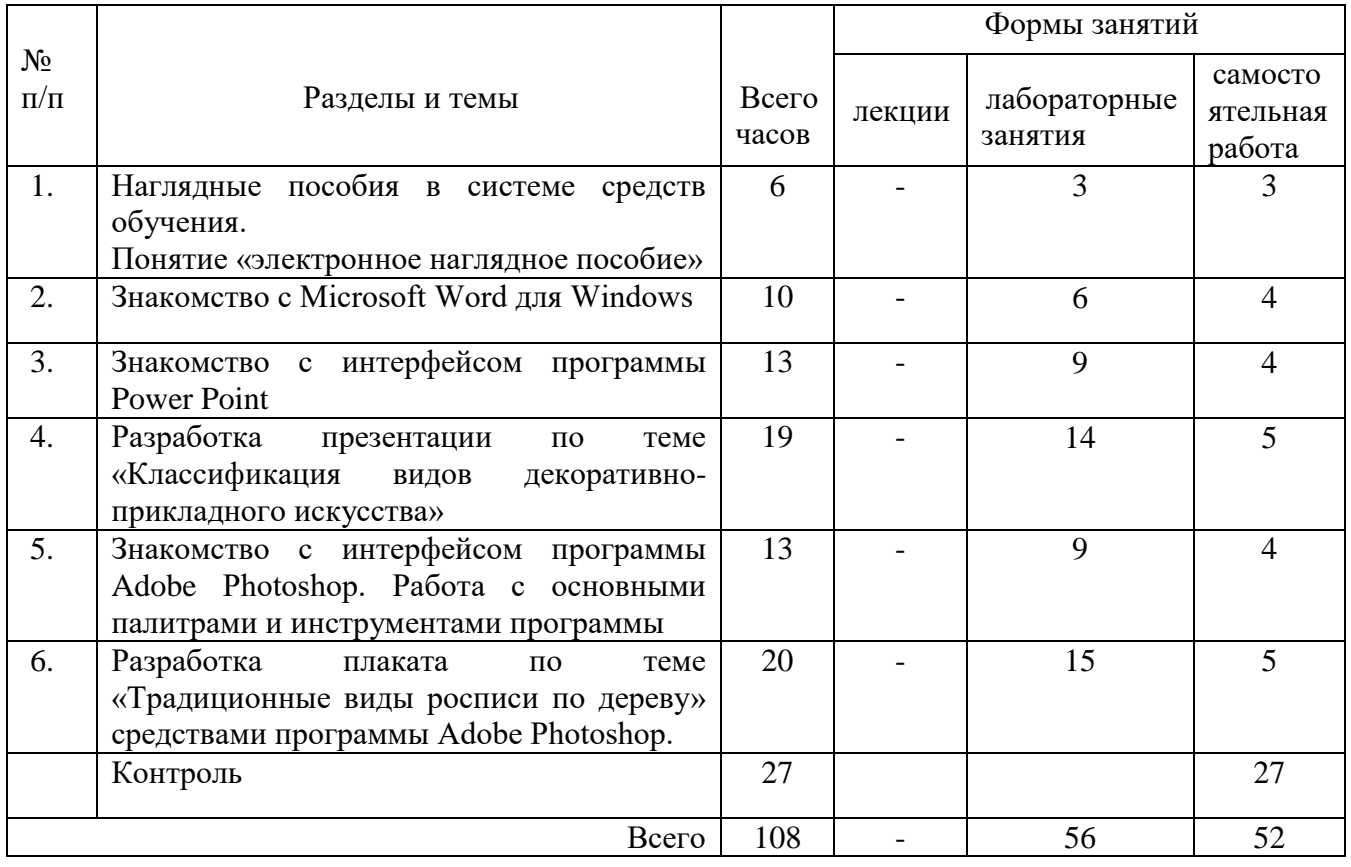

# **4. Тематический план**

# **5. Виды образовательной деятельности**

#### **Лабораторные занятия**

**Лабораторное занятие №1. Наглядные пособия в системе средств обучения. Понятие «Электронное наглядное пособие»**

*Вопросы для обсуждения:* подразделение видов наглядности по линии возрастания их абстрактности:

- Естественная наглядность (предметы объективной реальности);
- Экспериментальная наглядность (опыты, эксперименты);
- Объемная наглядность (макеты, фигуры и т.п.);
- Изобразительная наглядность (картины, фотографии, рисунки);
- Звуковая наглядность (магнитофон);
- Символическая и графическая наглядность (карты, графики, схемы, формулы);
- Внутренняя наглядность (образы, создаваемые речью учителя).
- Понятие «электронное наглядное пособие». Особенности электронных наглядных пособий как средства обучения.
- Способы создания электронных наглядных пособий.

*Цифровые инструменты:* Применение компьютерных программ (Power Point, Menti, Mentimeter, Jamboard,) для проведения лабораторного занятия.

*Практическая работа:* разработка требований к электронным наглядным пособиям.

*Самостоятельная работа:* работа с литературой и интернет-ресурсами по теме занятия.

# **Лабораторное занятие №2. Знакомство с Microsoft Word для Windows.**

- *Вопросы для обсуждения:*
- Добавление и правка текста;
- Добавление и форматирование текста;
- Изменение полей;
- Вставка таблиц и рисунков.

*Цифровые инструменты*: Применение программы Microsoft Word для Windows для проведения лабораторного занятия.

*Практическая работа:*

- Создание документов в Microsoft Word для Windows.
- Работа с объектами: вставка таблиц, рисунков, схем, диаграмм и др.
- Работа горячими клавишами в программе.

*Самостоятельная работа:* работа с литературой и интернет-ресурсами по теме занятия.

# **Лабораторное занятие №3. Знакомство с интерфейсом программы Power Point** *Вопросы для обсуждения:*

- Структура окна программы (вкладка Слайды, область заметок, область отображения слайда).
- Редактирование и оформление слайдов: вставка фотографий и рисунков, изменение макета и дизайна слайдов.
- Работа с текстом: вставка текста, изменение дизайна текста (характеристики шрифта, размера, цвета, написания текста).
- Работа с объектами: вставка таблиц, рисунков, схем, диаграмм и др. на слайд, редактирование объектов, применение различных стилей к объектам.
- Работа горячими клавишами в программе.
- Оформление спецэффектов для демонстрации презентаций.
- Настройка режима показа презентации. Сохранение презентации.

*Цифровые инструменты:* Применение компьютерных программ (Power Point, Menti, Mentimeter, Jamboard,) для проведения лабораторного занятия.

*Практическая работа:* работа в программе Power Point

*Самостоятельная работа:* работа с литературой и интернет-ресурсами по теме занятия.

# **Лабораторное занятие №4. Разработка презентации по теме «Классификация видов декоративно-прикладного искусства»**

*Вопросы для обсуждения:*

Общие требования к разработке презентации.

*Цифровые инструменты:* Применение компьютерных программ (Power Point, Menti, Mentimeter, Jamboard,) для проведения лабораторного занятия.

*Практическая работа:*

- Создание презентации в программе Power Point по следующим этапам:
- Определение целей презентации: доказательство фактов, ознакомление с методами, событиями и т.д.
- Определение возраста аудитории, для которого предназначена презентация.
- Подбор текста для слайдов, тематика изображений, видео и аудиофайлов.
- Создание слайдов: разработка дизайна слайда, цветовое и тоновое решение слайда, компоновка изображений и текста.
- Редактирование изображений, графиков, диаграмм на слайде: изменение формы, положения, цвета, структуры границ объекта; применение визуальных и художественных эффектов к объектам; коррекция изображений (изменение яркости, контраста изображений).
- Работа со звуком: вставка аудиофайлов из файла, организатора клипов или напрямую из интернета.
- Эффектное оформление презентации: построение переходов от слайда к слайду и анимации внутри слайда.
- Настройка показа слайда: настройка времени отображения каждого слайда, а также временного промежутка, когда будут воспроизводиться видеоролики. *Самостоятельная работа:*
- Задание 1. Завершение презентации по теме «Классификация видов декоративноприкладного искусства».
- Задание 2. Разработка презентации по заданной преподавателем теме (Мезенская роспись, Скопинская керамика, Голубая Гжель, Вологодское кружево и др.)

# **Лабораторное занятие №5. Знакомство с интерфейсом программы Adobe Photoshop. Работа с основными палитрами и инструментами программы**

# *Вопросы для обсуждения:*

- Знакомство с интерфейсом программы: рабочее окно, строка меню, панель параметров, панель инструментов, палитры, необходимые для работы; основные и вспомогательные элементы интерфейса программы.
- Работа с документами: открытие и закрытие файла, сохранение документа, файловый браузер; изменение масштаба документа с помощью палитры Навигатор. Горячие клавиши программы.
- Основные инструменты рисования; инструмент Кисть, параметры и настройки Кисти, работа с Палитрой Кисти; создание пользовательской кисти из готового изображения или собственного рисунка. Инструмент Градиент, его параметры и настройка; выполнение различных объектов (труб, радуг и пр.) с помощью Градиента; создание эффекта прозрачности изображения с помощью инструмента Градиент в слой-маске. Инструмент Заливка.
- Работа со слоями: послойная организация изображения; палитра Слои; параметры слоя; изменение изображения путем изменения последовательности слоев; создание, копирование и удаление слоя, объединение слоев; перенос слоев из одного файла в другой; настройка прозрачности слоя; режимы наложения слоев; знакомство со стилями слоя и слоевыми эффектами: тень, свечение, фаска и рельеф, наложение цвета, наложение градиента, наложение текстуры, контур.
- Выделение объектов: инструменты выделения; комбинирование выделений; выделение областей правильной и произвольной формы; выделение с помощью Волшебной палочки; магнитное и полигональное лассо; выделение с растушевкой и сглаживанием. Режим Быстрой маски, выделение и редактирование в режиме Быстрой маски. Выделение с помощью инструмента Перо.
- Трансформация объектов: виды трансформации; команды трансформации: поворот, масштабирование, наклон, деформация, перспектива, искажение, изгиб, отражение по вертикали и горизонтали; изменение размера изображения; корректировка размеров изображения (обрезка и наращивание); разворот и поворот изображения; исправление перспективного искажения.
- Работа с текстом: создание и настраивание текстового слоя; изменение параметров текста; деформация и трансформация текстового слоя; текстовые палитры; выполнение вертикального, горизонтального текста и текста по направляющей. Знакомство с различными эффектами, позволяющими имитировать текстуры и фактуры и применить их к тексту.
- Слой-маска: способы создания слой-маски; эффект прозрачности изображения в слой-маске с помощью градиентной растяжки; создание маски отсечения.
- Работа с фильтрами: основные группы фильтров программы; настройка параметров фильтра в диалоговых окнах программы; анализ спецэффектов, полученных с помощью применения различных фильтров.
- Тоновая и цветовая коррекции: тоновой диапазон изображения; работа с гистограммой; средства тоновой и цветовой коррекции; корректирующие слои.
- Ретуширование и восстановление фотографий: знакомство с инструментами ретуши; основные приемы ретуширования.

*Цифровые инструменты:* Применение компьютерных программ (Power Point, Menti, Mentimeter, Jamboard, Adobe Photoshop) для проведения лабораторного занятия.

*Практическая работа:*

- Задание 1. Выполнение тренировочных упражнений на закрепление навыков выполнения основных команд панели инструментов.
- Задание 2. Создать несколько вариантов пользовательской кисти и выполнить рисунок с использованием возможностей инструментов Градиент, Заливка, Кисть.
- Задание 3. Создать коллаж, используя несколько изображений, находящихся на различных слоях; применить к ним слоевые эффекты, различные режимы наложения слоев, прозрачность.
- Задание 4. Выделить и перенести на новый файл предложенные изображения, выбрав для каждого из них наиболее оптимальный инструмент выделения.
- Задание 5. Вырезать из файла часть изображения и, продублировав его несколько раз, разместить на листе копии, применив к ним различный масштаб, поворот, отражение по вертикали и горизонтали и т.д.
- Задание 6. Добавить в обрезанное изображение дополнительное поле.
- Задание 7. Исправить искаженное перспективное изображение.
- Задание 8. Вырезать из файла часть изображения и поместить его на прямоугольный объект (книгу, коробку и т.д.), используя команду Перспектива.
- Задание 9. Вырезать из файла часть изображения и поместить его на цилиндрический объект (тумбу, чашку и т.д.), используя команду Деформация.
- Задание 10. Создать несколько текстов, имитирующих различные текстуры: стеклянную, золотую, железную, ледяную и т.д.
- Задание 11. Создать эффектные рамки с помощью фильтров.
- Задание 12. Создать спецэффекты на изображении с помощью фильтров.
- Задание 13. Восстановить и отретушировать предложенную фотографию.

*Самостоятельная работа:* работа с литературой и интернет-ресурсами, завершение тренировочных упражнений.

# **Лабораторное занятие №6. Разработка плаката по теме «Традиционные виды росписи по дереву» средствами программы Adobe Photoshop.**

# *Вопросы для обсуждения:*

- Работа с иллюстрациями: отбор иллюстративного материала для плаката; обработка фотографий средствами графического редактора;
- Работа с текстом: отбор текстовой части плаката; выбор соотношения текста и изображения; подбор типов шрифтов с учетом их читаемости, уместности, гармоничности, смыслового акцента; работа с текстом в программе Adobe Photoshop; подбор текстовых эффектов для построения основной надписи плаката;
- Работа с композицией: определение композиции плаката (симметрия, асимметрия, флаговое построение и т.д.); выбор композиционного центра;
- Работа с цветом: цветовое и тоновое решение плаката; разработка фона плаката;
- Работа с декором (при необходимости): построение декоративных полос, декоративных вставок или элементов плаката средствами графического редактора.

*Цифровые инструменты:* Применение компьютерных программ (Power Point, Menti, Mentimeter, Jamboard, Adobe Photoshop) для проведения лабораторного занятия.

*Практическая работа:* разработать плакат по теме «Традиционные виды росписи по дереву».

*Самостоятельная работа:*

- Задание 1. Завершение работы над плакатом.
- Задание 2. Разработать плакат по заданной преподавателем теме (Городецкая роспись, Дымковская игрушка, Золотая хохлома, Кудринская резьба, Елецкое кружево и др.)

### **Самостоятельная работа**

Самостоятельная работа студентов необходима для более глубокого изучения и закрепления лекционного материала и практических занятий по предмету «Методика разработки электронных наглядных пособий и презентаций по ЛПИ».

Задания для самостоятельной работы студентов представлены в каждом лабораторном занятии.

Для самостоятельной работы студенты могут использовать компьютерные программы: Microsoft Word для Windows, Power Point, Menti, Mentimeter, Jamboard, Adobe Photoshop.

#### **6 Критерии оценивания результатов освоения дисциплины (модуля)**

Контроль и оценка результатов освоения дисциплины студентом осуществляется преподавателем в процессе проведения практических занятий при обсуждении вопросов по теме занятия, при тестировании студентов. Экзамен проводится по результатам выполненных контрольных графических заданий: презентации в программе Power Point и плаката в программе Adobe Photoshop.

#### **6.1. Оценочные средства и критерии оценивания для текущей аттестации**

Контроль и оценка результатов освоения дисциплины студентов осуществляется преподавателем:

#### **Вопросы для проверки текущей успеваемости**

- 1. Какие наглядные пособия применяются в декоративно-прикладном искусстве.
- 2. Раскройте понятие «электронное наглядное пособие».
- 3. Перечислите достоинства электронных наглядных пособий.
- 4. В чем состоят особенности электронных наглядных пособий как средства обучения.
- 5. Какие требования выдвигаются к электронным наглядным пособиям.
- 6. Перечислите основные принципы построения композиции на слайде презентации.
- 7. Перечислите требования к содержанию мультимедийной презентации.
- 8. Раскройте требования к качеству навигации презентации.
- 9. Перечислите требования к дизайну презентации.
- 10. Раскройте требования к тексту презентации
- 11. Раскройте требования к цветовому решению презентации.
- 12. Перечислите требования к визуальному и звуковому ряду мультимедийной презентации.
- 13. Перечислите требования к эффективности использования презентации.
- 14. В чем состоит эмоциональная выразительность цвета.
- 15. В чем состоит особенность компьютерного оформления текстов.

#### **Критерии оценки ответов на вопросы**

**"Отлично"** выставляется студенту, который демонстрирует при ответе всестороннее, систематическое и глубокое знание учебно-программного материала, умение свободно выполнять задания, предусмотренные программой. Свободно ориентируется в основной и дополнительной литературе, рекомендованной программой, а также показывает усвоение взаимосвязи основных понятий дисциплины и их значений для приобретаемой профессии, проявляет творческие способности в понимании, изложении и использовании учебнопрограммного материала.

**"Хорошо"** выставляется студенту, который демонстрирует при ответе хорошее знание учебно-программного материала, успешно выполнил предусмотренные задания, усвоил основную литературу, рекомендованную в программе. Показывает систематический характер знаний по дисциплине и способен к их самостоятельному пополнению и обновлению в ходе дальнейшей учебной работы и профессиональной деятельности.

**"Удовлетворительно"** выставляется студенту, обнаружившему знание основного учебного материала в объёме, необходимом для дальнейшей учёбы и предстоящей работы по профессии, справляющимся с выполнением заданий, предусмотренных программой, знакомый с основной литературой, рекомендованной программой, допустившим погрешности в ответе, но обладающим необходимыми знаниями для их устранения под руководством преподавателя.

**"Неудовлетворительно"** выставляется студенту, обнаружившему пробелы в знаниях основного учебно-программного материала, допустившему принципиальные ошибки в выполнении предусмотренных программой заданий, не ознакомившемуся с основной литературой, предусмотренной программой, и не овладевшему базовыми знаниями, предусмотренными по данной дисциплине и определёнными предметными умениями

#### **6.2. Оценочные средства и критерии оценивания для промежуточной аттестации**

Экзамен проводится в 7-ом семестре. Студент допускается до экзамена при наличии всех практических и самостоятельных работ.

# **Контрольные задания для экзамена**

- 1. Разработка презентации по заданной преподавателем теме (Мезенская роспись, Скопинская керамика, Голубая Гжель, Вологодское кружево и др.)
- 2. Разработка плаката по заданной преподавателем теме (Городецкая роспись, Дымковская игрушка, Золотая хохлома, Кудринская резьба, Елецкое кружево и др.)

#### **Требования к содержанию мультимедийной презентации:**

- соответствие содержания презентации поставленным дидактическим целям и задачам;
- соблюдение принятых правил орфографии, пунктуации, сокращений и правил оформления текста (отсутствие точки в заголовках и т.д.);
- отсутствие фактических ошибок, достоверность представленной информации;
- лаконичность текста на слайде;
- завершенность (содержание каждой части текстовой информации логически завершено);
- объединение семантически связанных информационных элементов в целостно воспринимающиеся группы;
- сжатость и краткость изложения, максимальная информативность текста;
- расположение информации на слайде (предпочтительно горизонтальное расположение информации, сверху вниз по главной диагонали; наиболее важная информация должна располагаться в центре экрана; если на слайде картинка, надпись должна располагаться под ней; желательно форматировать текст по ширине; не допускать «рваных» краев текста);
- наличие не более одного логического ударения: краснота, яркость, обводка, мигание, движение;
- информация подана привлекательно, оригинально, обращает внимание учащихся. **Требования к визуальному и звуковому ряду:**
- использование только оптимизированных изображений (например, уменьшение с помощью Microsoft Office Picture Manager, сжатие с помощью панели настройки изображения
- Microsoft Office); соответствие изображений содержанию;
- соответствие изображений возрастным особенностям учащихся;
- качество изображения (контраст изображения по отношению к фону; отсутствие «лишних» деталей на фотографии или картинке, яркость и контрастность изображения, одинаковый формат файлов);
- качество музыкального ряда (ненавязчивость музыки, отсутствие посторонних шумов);
- обоснованность и рациональность использования графических объектов.

# **Требования к тексту:**

- читаемость текста на фоне слайда презентации (текст отчетливо виден на фоне слайда, использование контрастных цветов для фона и текста);
- кегль шрифта соответствует возрастным особенностям учащихся и должен быть не менее 24 пунктов;
- отношение толщины основных штрихов шрифта к их высоте ориентировочно составляет 1:5; наиболее удобочитаемое отношение размера шрифта к промежуткам между буквами: от 1:0,375 до 1:0,75;
- использование шрифтов без засечек (их легче читать) и не более 3-х вариантов шрифта;
- длина строки не более 36 знаков;
- расстояние между строками внутри абзаца 1,5, между абзацами 2 интервала;
- подчеркивание используется лишь в гиперссылках.

# **Требования к дизайну:**

- использование единого стиля оформления;
- соответствие стиля оформления презентации (графического, звукового, анимационного) содержанию презентации;
- использование для фона слайда психологически комфортного тона;
- фон должен являться элементом заднего (второго) плана: выделять, оттенять, подчеркивать информацию, находящуюся на слайде, но не заслонять ее;
- использование не более трех цветов на одном слайде (один для фона, второй для заголовков, третий для текста);
- соответствие шаблона представляемой теме (в некоторых случаях может быть нейтральным);
- целесообразность использования анимационных эффектов.

# **Требования к качеству навигации:**

- работоспособность элементов навигации;
- качество интерфейса;
- целесообразность и рациональность использования навигации.

# **Требования к эффективности использования презентации:**

- обеспечение всех уровней компьютерной поддержки: индивидуальной, групповой, фронтальной работы обучающихся;
- педагогическая целесообразность использования презентации;
- учет требований СанПиНов к использованию технических средств (длительность непрерывного просмотра презентации – не более 20 мин);
- адаптивность мультимедийной презентации, возможность внесения в нее изменений и дополнений в зависимости от учебной программы и особенностей конкретного учебного заведения, целей педагогов;
	- творческий, оригинальный подход к созданию презентации.

Презентация не должна быть скучной, монотонной, громоздкой (оптимально это 10-15 слайдов).

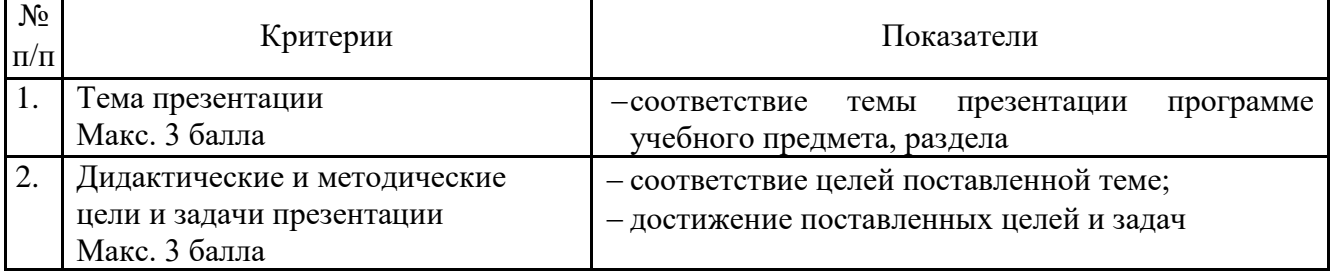

# **Критерии оценивания презентаций**

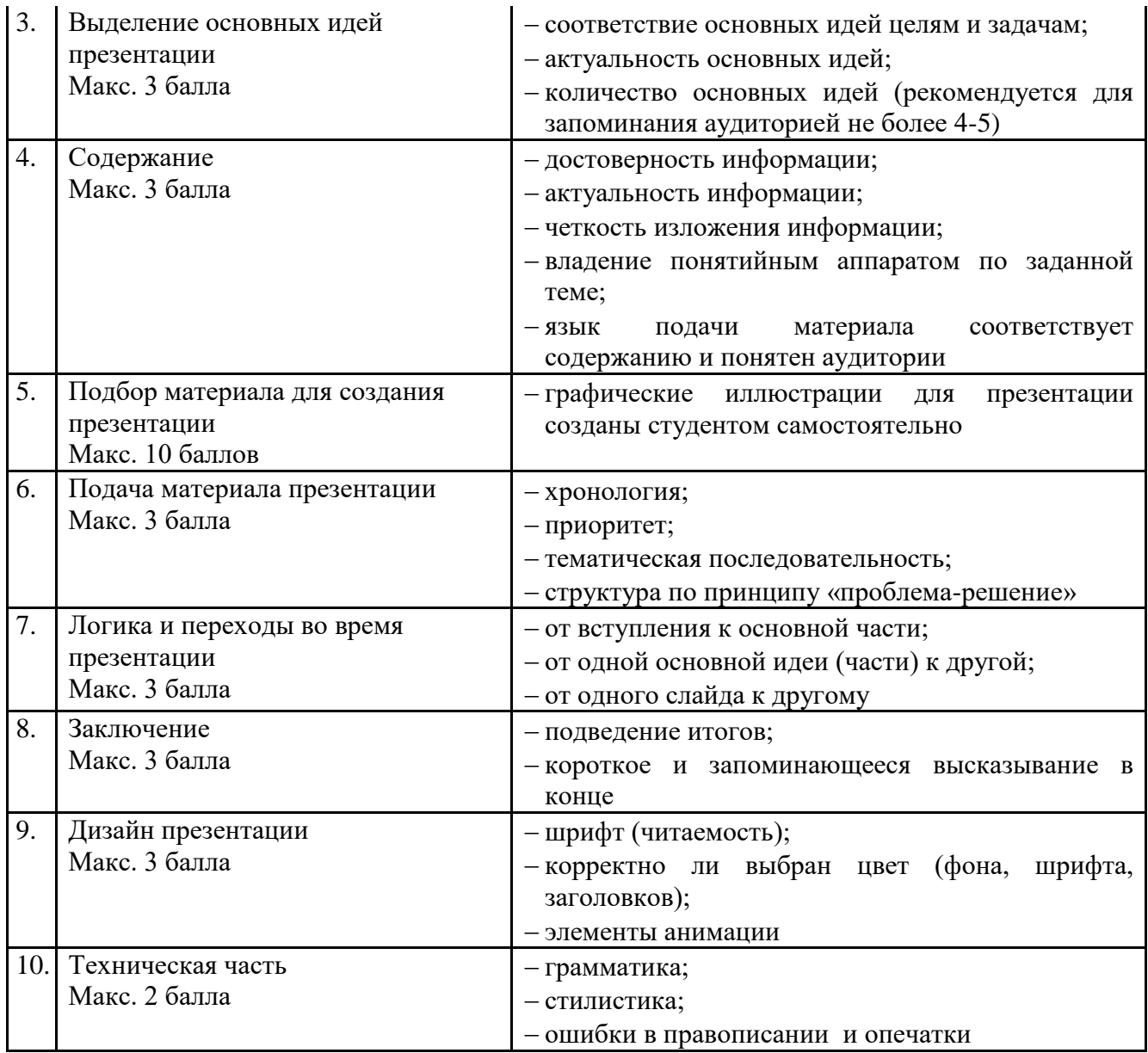

# **Оценивание презентации**

Презентация оценивается по балльной шкале: «отлично» – 34-36 баллов; «хорошо» – 31-33 балла; «удовлетворительно» – 26-30 баллов; «неудовлетворительно» – 25 баллов и менее.

# **Требования к плакату:**

Все плакаты должны быть выполнены с помощью графического редактора Adobe Photoshop, содержать в себе текстовую и иллюстративную части и отвечать следующим требованиям:

- Композиционное равновесие, согласованность всех элементов композиции.
- Гармоничное сочетание текстовой и иллюстративной частей.
- Выразительное цветовое решение.
- Привлечение внимание.
- Ярко-выраженная смысловая нагрузка.
- Качественная обработка фотографий.
- Грамотный подбор изобразительно-выразительных средств для передачи проблемы в плакате.
- Выбор шрифта (зависимость рисунка букв от содержания текста, ритм, стилевое единство шрифтов в работах).
- Креативный подход к решению задачи.
- Аккуратность выполнения и эстетическая подача работы.

#### **Критерии оценки:**

Оценка «**отлично**» – если представленные контрольные графические задания выполнены в полном объёме и на высоком профессиональном уровне, отличаются композиционно-художественной ценностью, выразительностью, визуальной целостностью; в соответствии с поставленными целями и задачами; при планомерной работе над заданием.

«**хорошо»** – если представленные контрольные графические задания выполнены в полном объёме и на хорошем профессиональном уровне, в соответствии с поставленными целями и задачами;

«**удовлетворительно»** – если контрольные графические задания представлены не в полном объёме, имеют посредственный профессиональный уровень и не соответствуют поставленным целям и задачам, выполнены без консультаций с преподавателем.

«**неудовлетворительно**» – если контрольные графические задания представлены не в полном объёме, имеют низкий профессиональный уровень и не соответствуют поставленным условиям задания, композиционно беспомощны, неряшливы, выполнены без консультаций с преподавателем

# **7. Перечень основной и дополнительной учебной литературы 7.1. Основная литература**

- 1. Боресков, А. В. Основы компьютерной графики: учебник и практикум для вузов / А. В. Боресков, Е. В. Шикин. – Москва: Издательство Юрайт, 2022. – 219 с. – (Высшее образование). – ISBN 978-5-534-13196-3. – Текст: электронный // Образовательная платформа Юрайт [сайт]. – URL: https://urait.ru/bcode/489497 (дата обращения: 26.06.2022).
- 2. Колошкина, И. Е. Компьютерная графика: учебник и практикум для вузов / И. Е. Колошкина, В. А. Селезнев, С. А. Дмитроченко. – 3-е изд., испр. и доп. – Москва: Издательство Юрайт, 2022. – 233 с. – (Высшее образование). – ISBN 978-5-534-12341-8. – Текст: электронный // Образовательная платформа Юрайт [сайт]. – URL: https://urait.ru/bcode/490997 (дата обращения: 26.06.2022).

# **7.2. Дополнительная литература**

- 1. Андреев О.Ю., Музыченко В.Л. Самоучитель компьютерной графики. Учебное пособие. М.: Триумф, 2007. – 432 с.
- 2. Ефимова В. В. Моделирование и художественное оформление графического объекта. М.: МТ Пресс, 2000. – 198 с.
- 3. Жвалевский А., Гурская И, Гурский Ю. Компьютерная графика: Photoshop CS3, CorelDRAW X3, Illustrator CS3. Трюки и эффекты. – СПб.: Питер, 2008. – 992 с.
- 4. Комолова Н. Компьютерная верстка и дизайн. СПб.: БХВ-Петербург, 2008. 512 с.: ил.
- 5. Кросс Д., Вильямс М. [Illustrator CS2. Советы знатоков.](http://www.books.ru/shop/books/433187?partner=535054) М.: Вильямс, 2006. 320 с.
- 6. Летин А., Пашковский И., Летина О. Компьютерная графика. Гриф МО РФ. М.: Форум,  $2007. - 256$  c.
- 7. Олспач Т., Андердал Б. [Adobe Illustrator CS2. Библия пользователя.](http://www.books.ru/shop/books/433189??partner=535054) М.: Диалектика, 2006. 656 с.
- 8. Сергеев А., Кущенко С. Основы компьютерной графики. Adobe Photoshop и CorelDRAW два в одном. Самоучитель. – М.: Диалектика, 2007. – 544 с.

**1.3. Перечень ресурсов информационно – телекоммуникационной сети «Интернет»** 1. <http://photoshop.demiart.ru/> - Уроки по Adobe Photoshop.

- 2. <http://photoshopy.net/uroki-fotoshop/jeffekty> Эффекты Adobe Photoshop.
- 3. <http://www.arttutorials.ru/> Видео уроки по Adobe Photoshop
- 4. <http://www.knigka.info/category/coreldraw/> Электронные учебники и книги по информатике и компьютерной графике.
- 5. [http://www.liveinternet.ru/community/new\\_photoshopinka/post91360085/](http://www.liveinternet.ru/community/new_photoshopinka/post91360085/) Эффекты Adobe Photoshop
- 6. <https://okzu.ru/uchebnik-microsoft-word-dlya-nachinayushhih/> Учебник Microsoft Word для начинающих.
- 7. [https://www.researchgate.net/publication/350342385\\_Metodiceskoe\\_posobie\\_dla\\_studentov\\_i\\_pr](https://www.researchgate.net/publication/350342385_Metodiceskoe_posobie_dla_studentov_i_prepodavatelej) [epodavatelej](https://www.researchgate.net/publication/350342385_Metodiceskoe_posobie_dla_studentov_i_prepodavatelej) – Методическое пособие для студентов и преподавателей.

# **8. Материально-техническое обеспечение**

Для осуществления образовательного процесса в университете имеется необходимая база:

- для проведения занятий лекционного и семинарского типа, групповых и индивидуальных консультаций, текущего контроля и промежуточной аттестации используется учебная аудитория, оснащенная мультимедийным проектором, ноутбуком, экраном;
- для практических работ используется аудитория, оборудованная наглядными пособиями и методическим фондом;
- для самостоятельной работы используется аудитория 12, 26, 13 оборудованные компьютерами с выходом в Интернет.

# **9. Программное обеспечение**

Kaspersky Endpoint Security для бизнеса Стандартный АО «Лаборатория Касперского», лицензия 1FB6-161215-133553-1-6231

Microsoft Open License, лицензия 49463448 в составе:

- 1. Microsoft Windows Professional 7 Russian
- 2. Microsoft Office 2010 Russian

# ДОКУМЕНТ ПОДПИСАН ЭЛЕКТРОННОЙ ПОДПИСЬЮ

Сертификат: 03B6A3C600B7ADA9B742A1E041DE7D81B0 Владелец: Артеменков Михаил Николаевич Действителен: с 04.10.2021 до 07.10.2022